### **REGISTRO NUEVO PERSONAS NATURALES O JURÍDICAS**

**PASO A PASO QUANTUM: LEER TODO INSTRUCTIVO ANTES DE TOMAR ACCIÓN**

LOCATIVAS

## **RECOMENDACIONES PREVIAS AL REGISTRO**

- ➢ Antes de comenzar el registro se debe tener a la mano:
	- Copia de cédula (persona natural) o RUT (persona jurídica)
	- Certificado bancario expedido por el banco en PDF (sin contraseña, ni saldo) (para todo tipo de proveedor)
	- Cámara de comercio (persona jurídica)
- ➢ Actualmente la opción de GUARDAR/SAVE **NO está habilitada**. Tan pronto termine todos los pasos del registro debe *REGISTRAR/SOMETER* para que le llegue el correo de confirmación de registro completado.
- Lea este instructivo completo, antes de iniciar el registro.
- ➢ Por favor, tome su tiempo en el registro, verificando que todos los datos estén correctos, antes de registrar/ someter el formulario.
- ➢ *DURANTE SU PROCESO DE REGISTRO NO DE CLICK EN LA OPCIÓN DE GUARDAR- esto le generará error y no podrá retomar su suscripción ni acceder al perfil.*

**Para hacer parte de la lista de proveedores de PNUD COLOMBIA debes completar este registro en nuestra nueva plataforma QUANľUM. En este instructivo te diremos cómo realizar el proceso y qué debes poner en cada uno de los campos.**

#### **[Para acceder al registro haga click aquí](https://estm.fa.em2.oraclecloud.com/fscmUI/faces/PrcPosRegisterSupplier?prcBuId=300000281029840)**

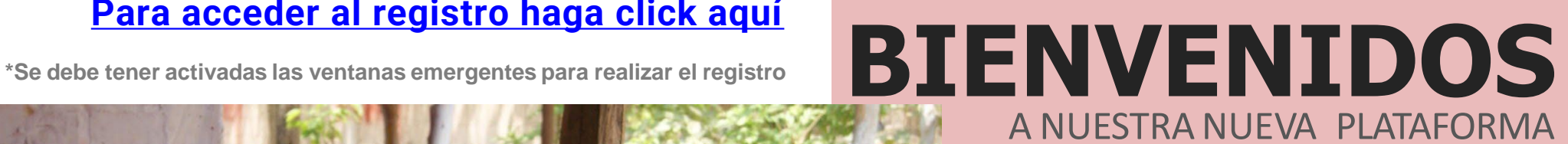

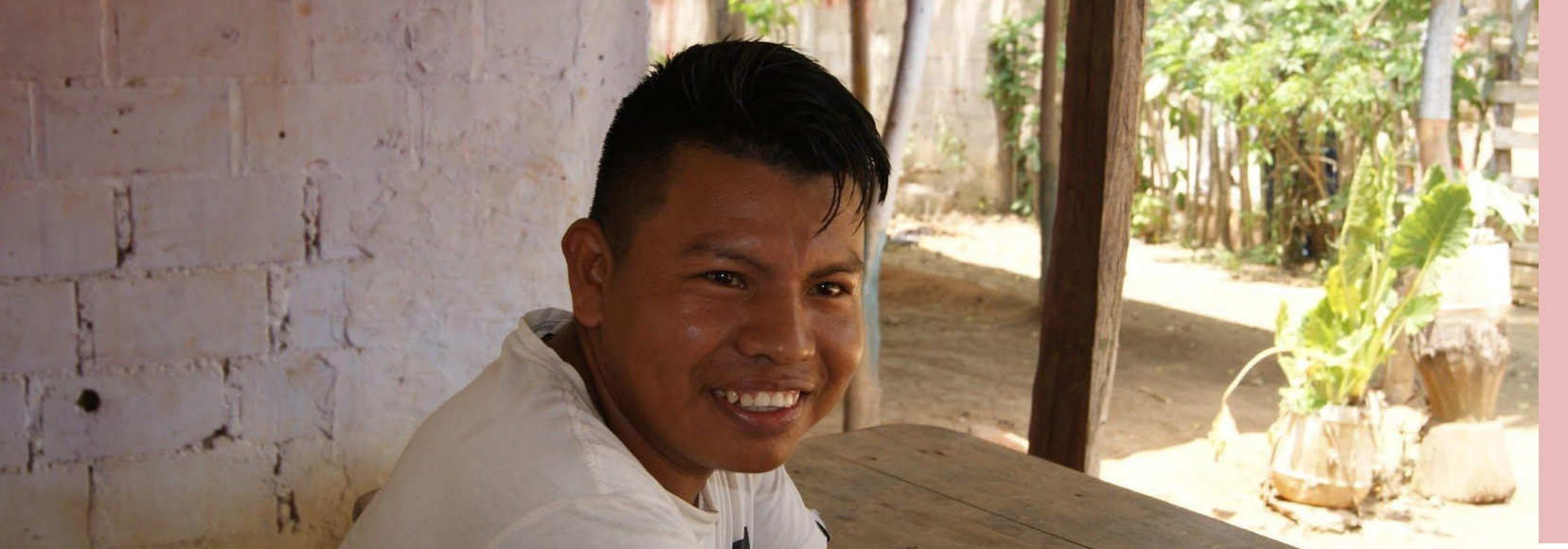

### **INDICE**

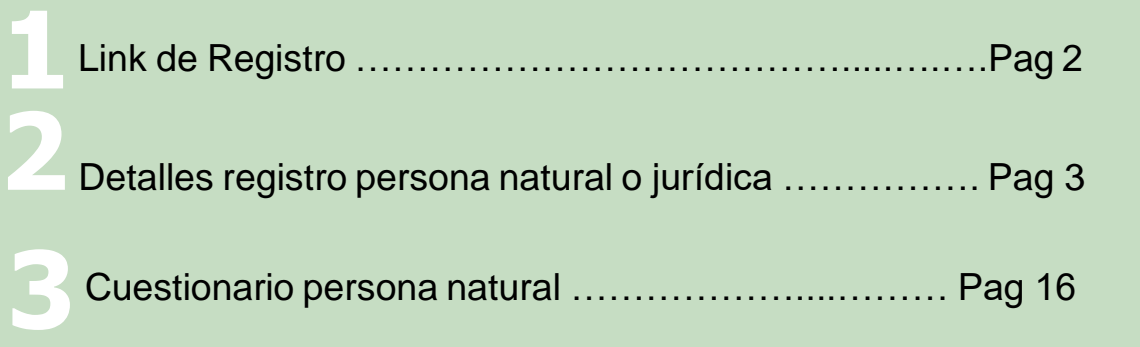

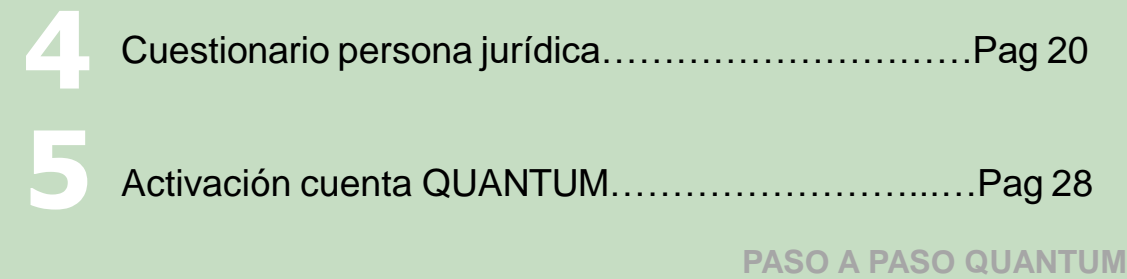

# **8 sencillos pasos para registrarse**

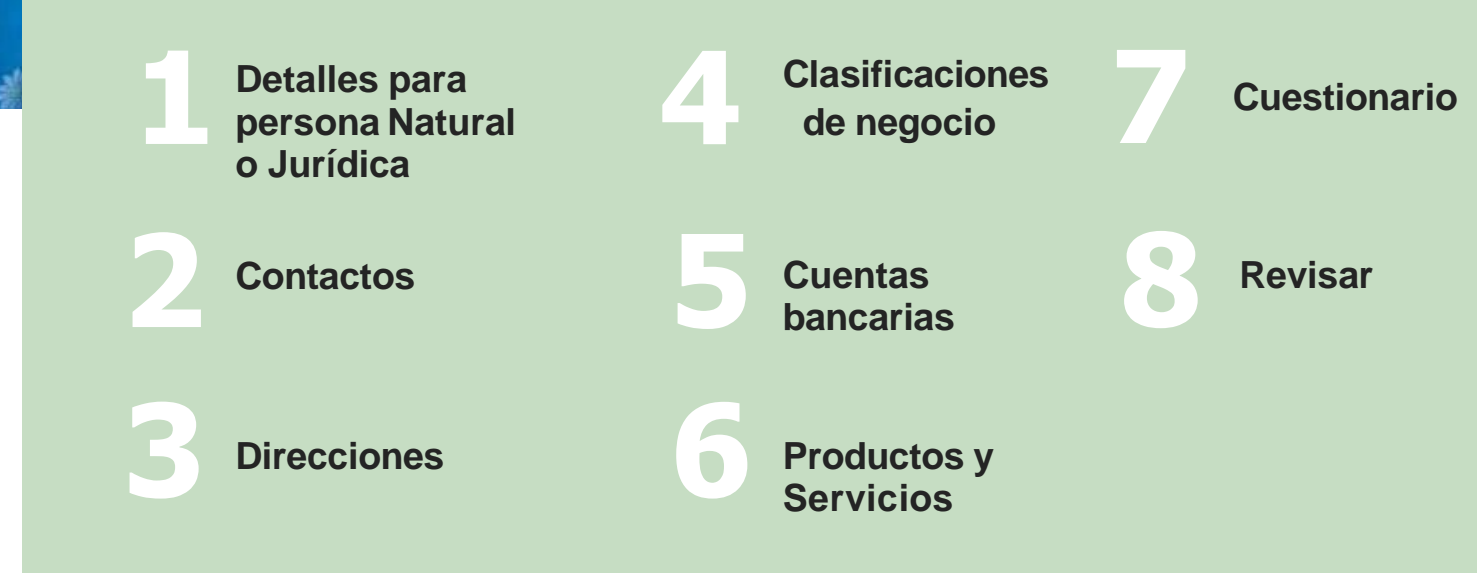

## **DETALLES DE REGISTRO PARA PERSONA NATURAL O JURÍDICA**

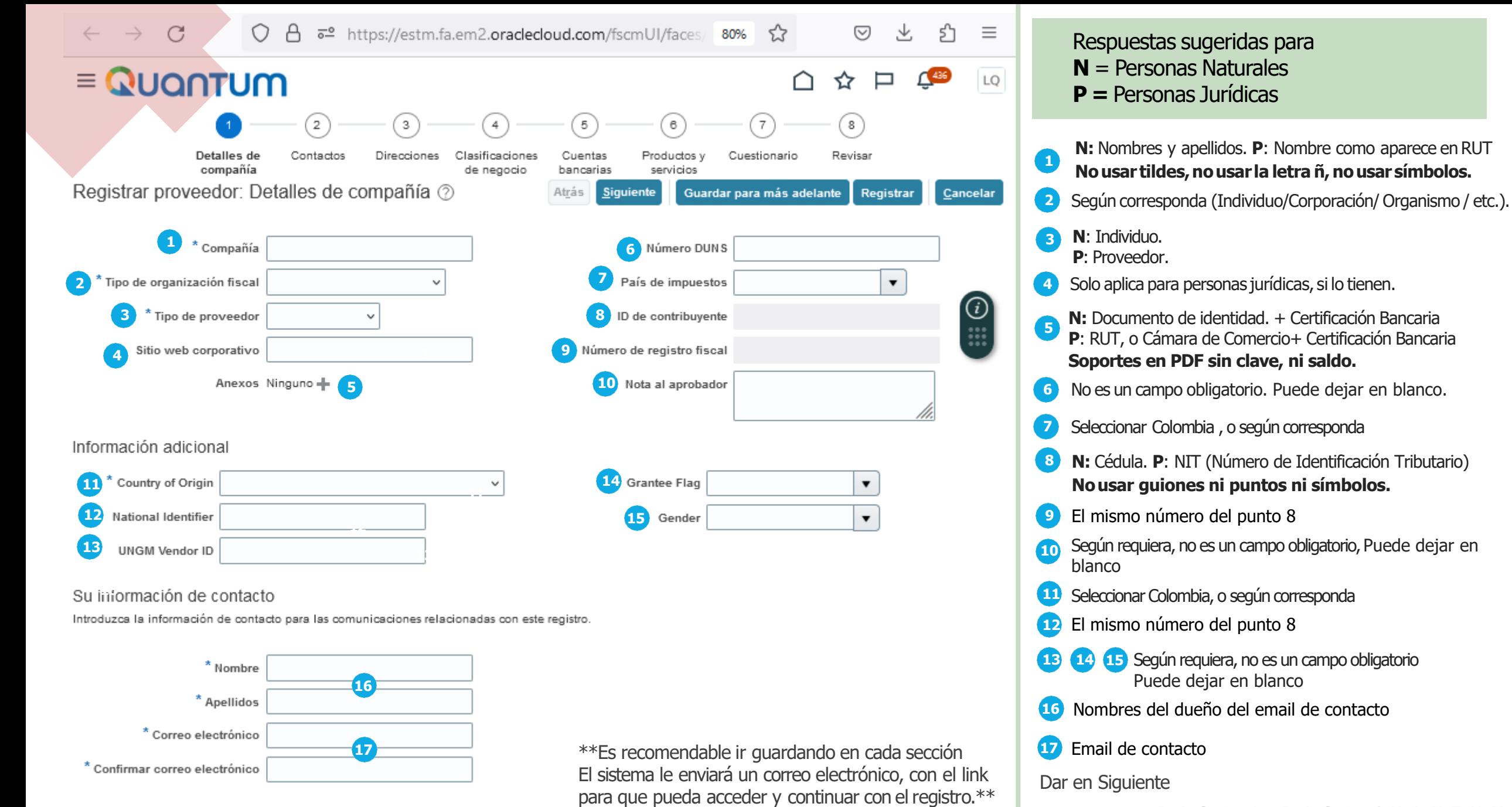

# **CONTACTOS**

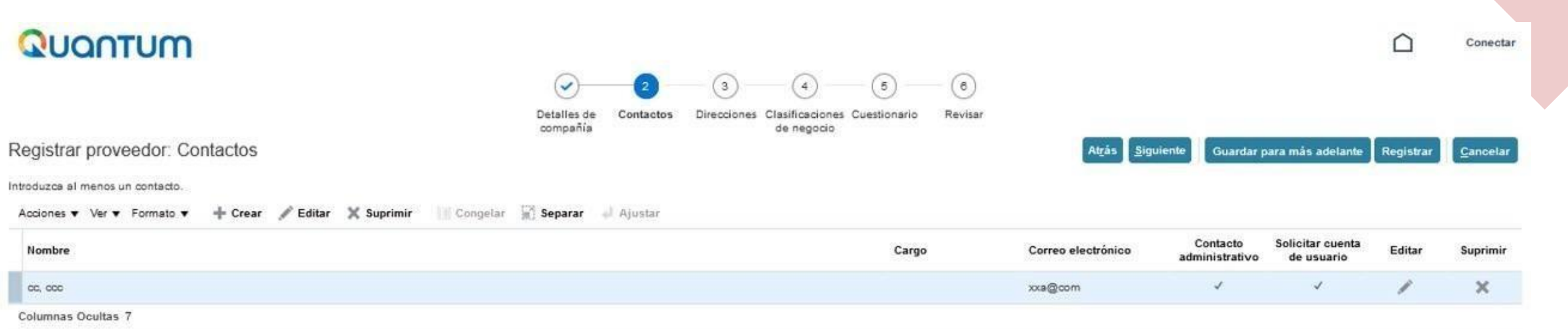

- Entrar a la sección de **Editar** a través del icono del lápiz y asegurarse que estén seleccionadas las opciones de:
- ➢ Contacto Administrativo Contacto administrativo
- ➢ Solicitar cuenta de usuario Solicitar cuenta de usuario
- ➢ Opción en Roles: SELF SERVICE ADMINISTRATOR Supplier Self Service Administrator

Manages the profile information for the supplier company. Primary tasks include updating supplier profi.

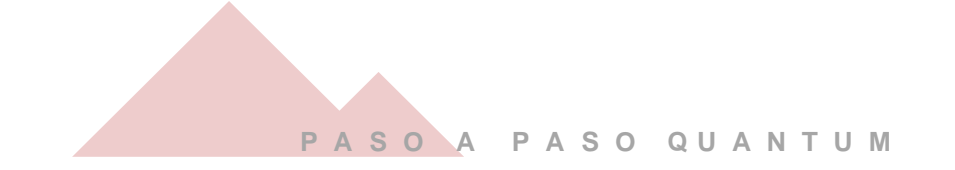

# **DIRECCIONES**

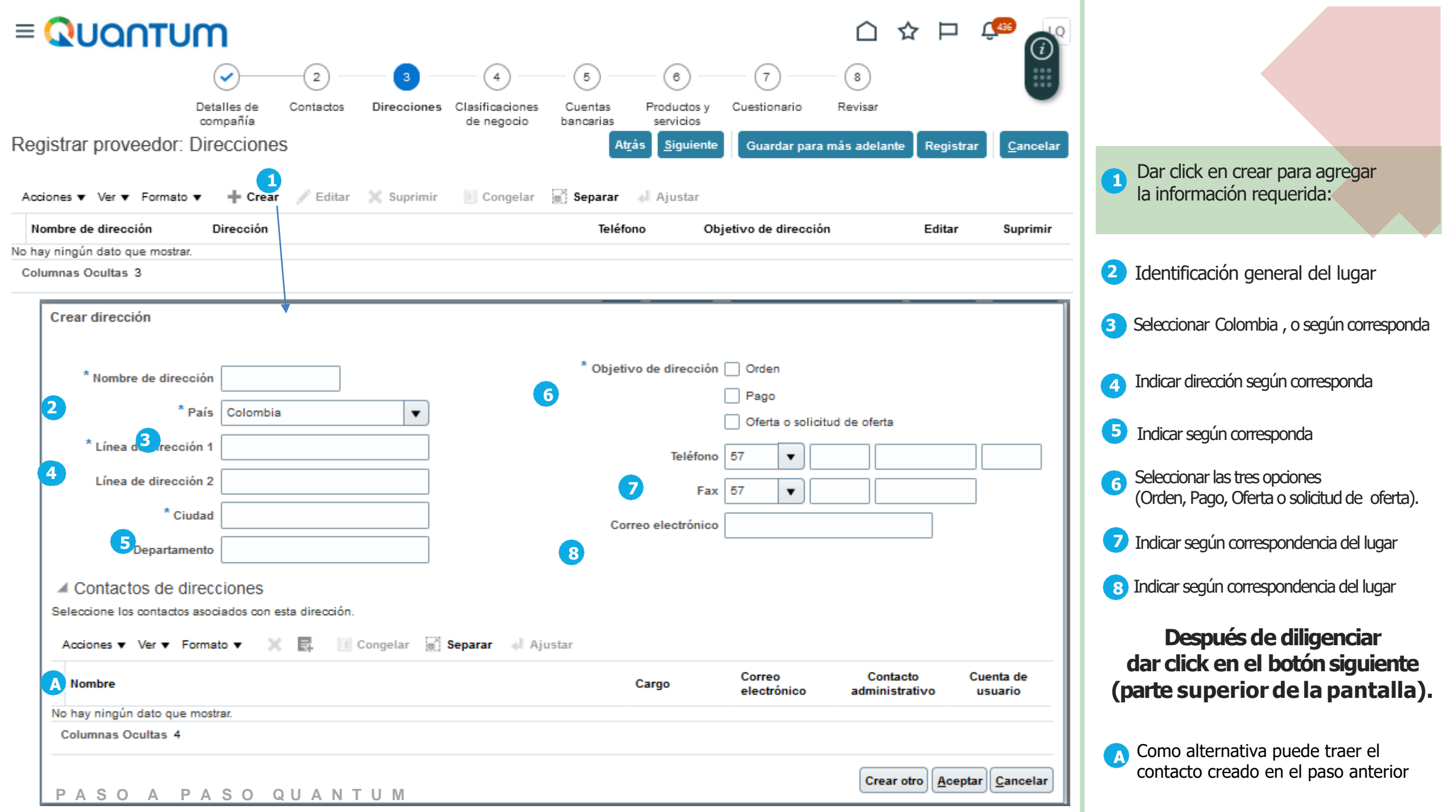

## **CLASIFICACIONES DE NEGOCIO**

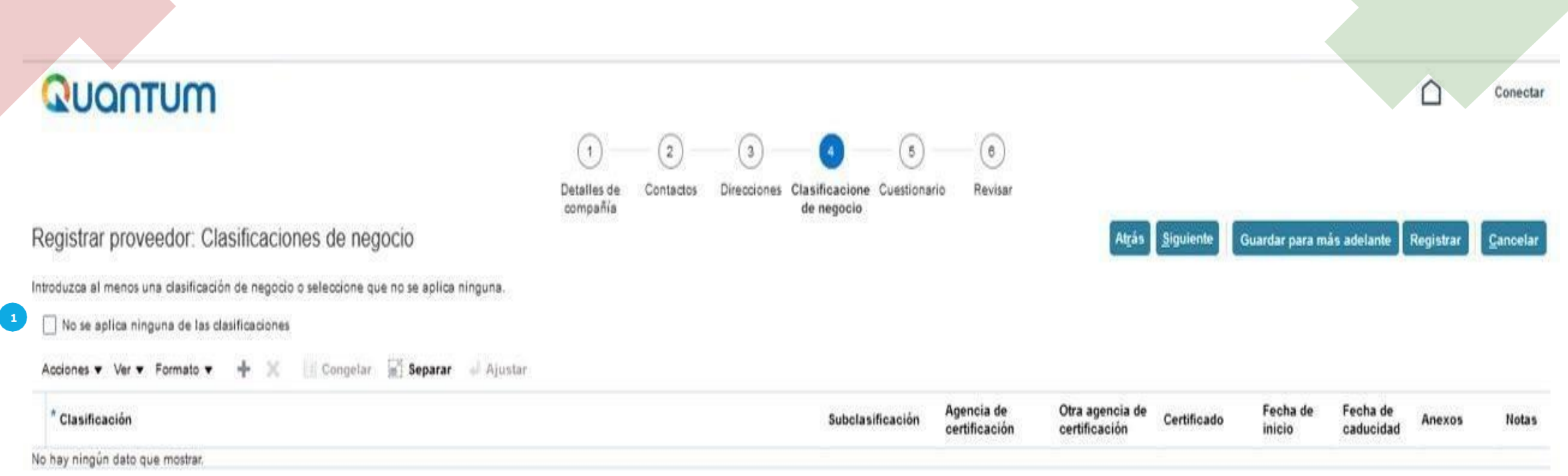

- Si es persona natural, dar **cilck en el recuadro** No se aplica ningunade las clasificaciones.
	- **1** En caso de no aplicar, puede darle al checkbox
- Si es persona jurídica, y aplica dar click en**Acciones** y seleccionarla que más se ajuste al objeto de su organización**.**

**Dar click en el botón siguiente (parte superior de la pantalla).** 

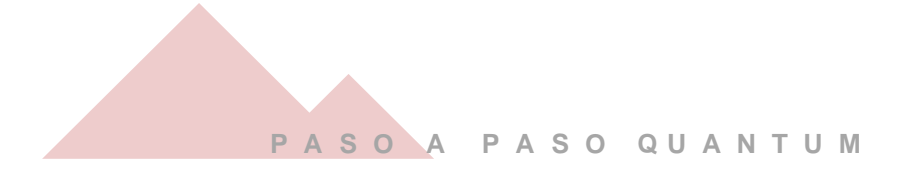

## **CUENTAS BANCARIAS**

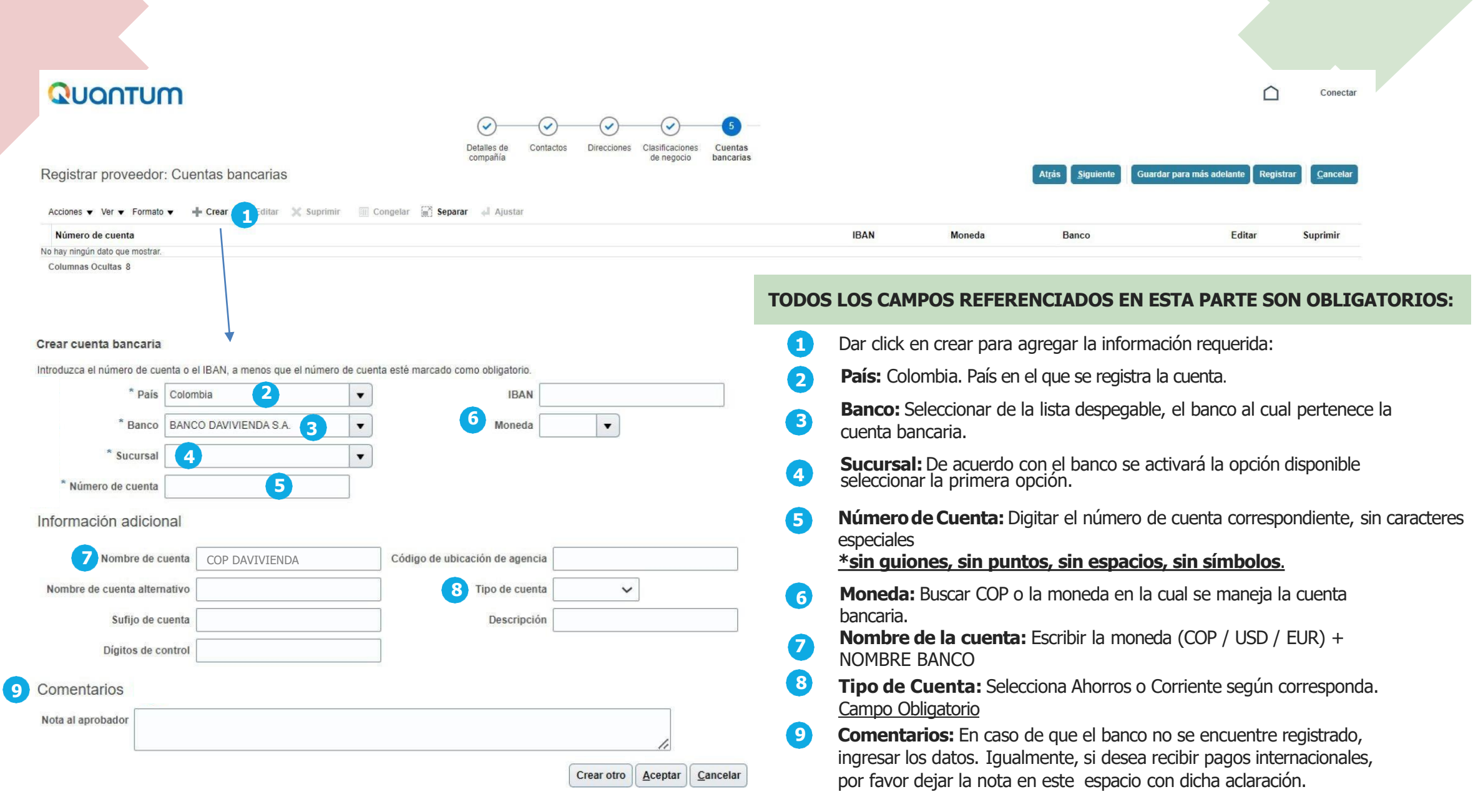

**P A S O A P A S O Q U A N T U M**

#### **Dar click enel botón siguiente(parte superiordela pantalla).**

# **PRODUCTOS Y SERVICIOS**

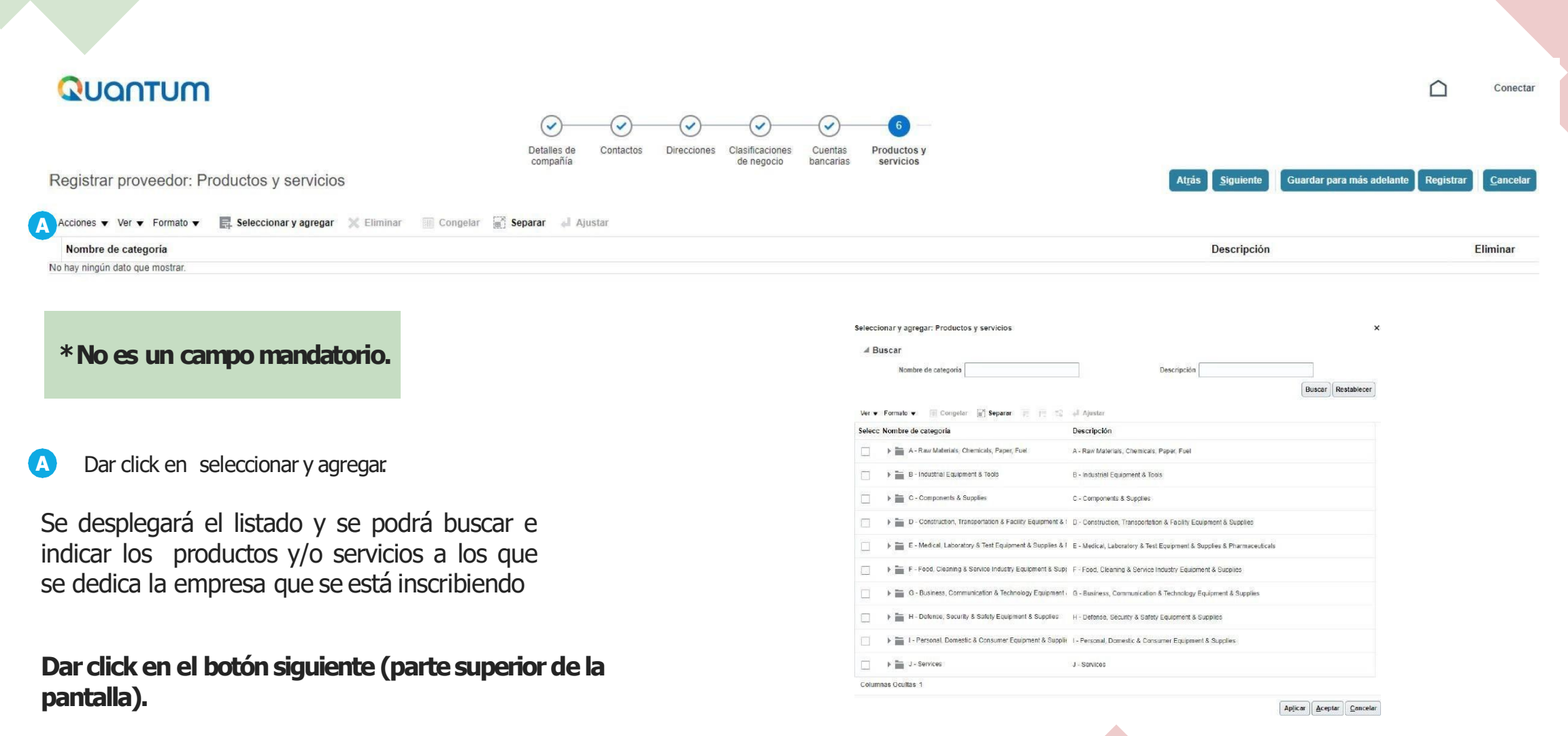

## **CUESTIONARIO PERSONAS NATURALES P A S O A P A S O Q U A N T U M**

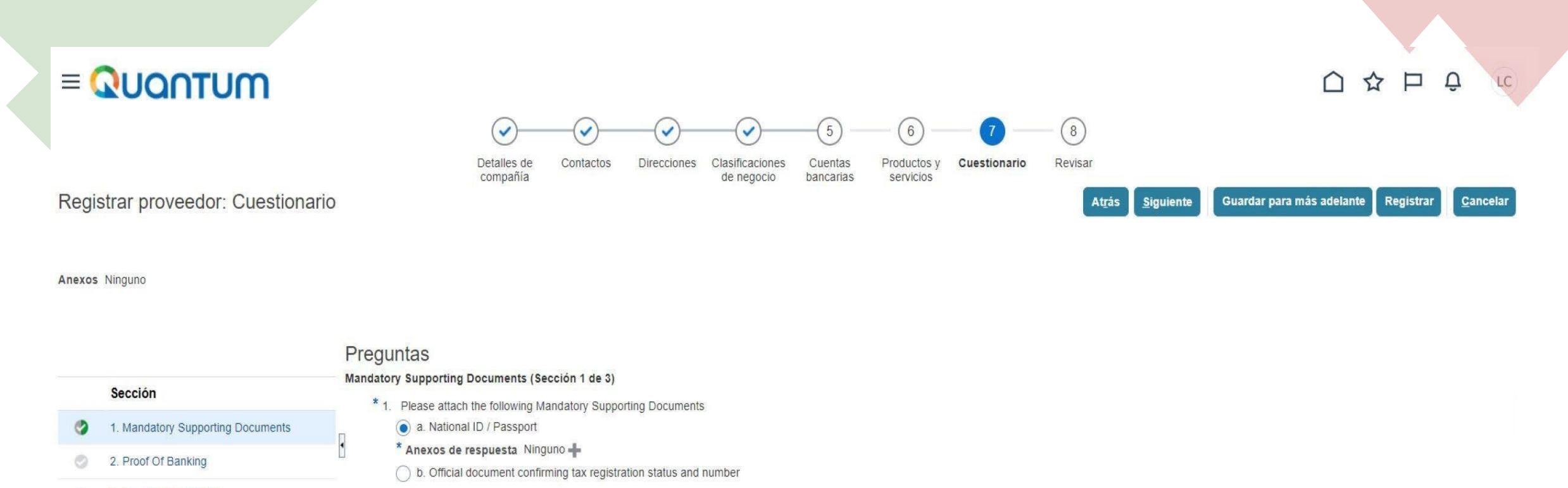

3. Supplier Portal T&C o

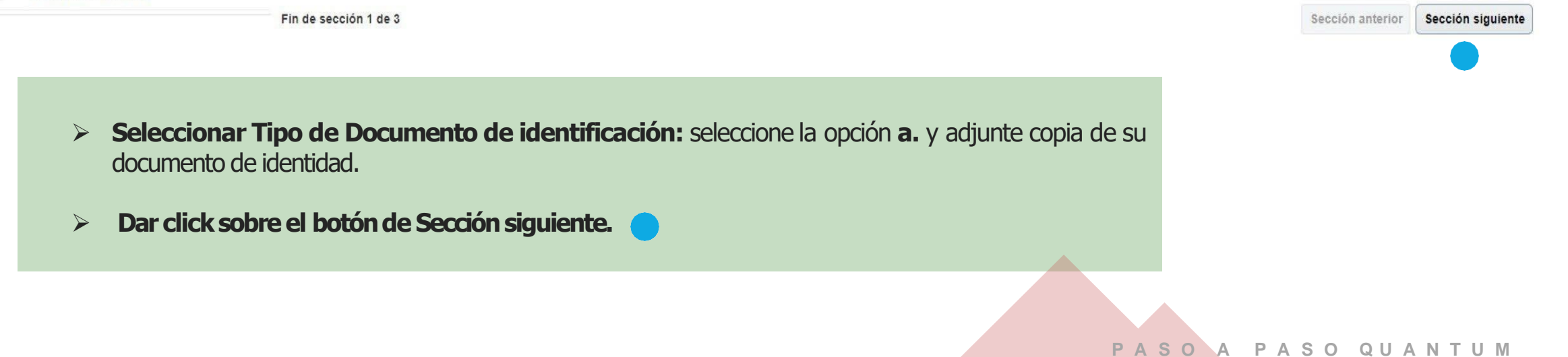

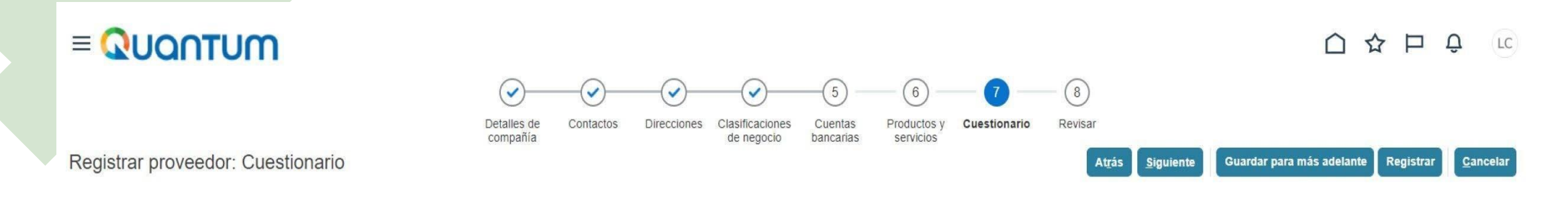

Anexos Ninguno

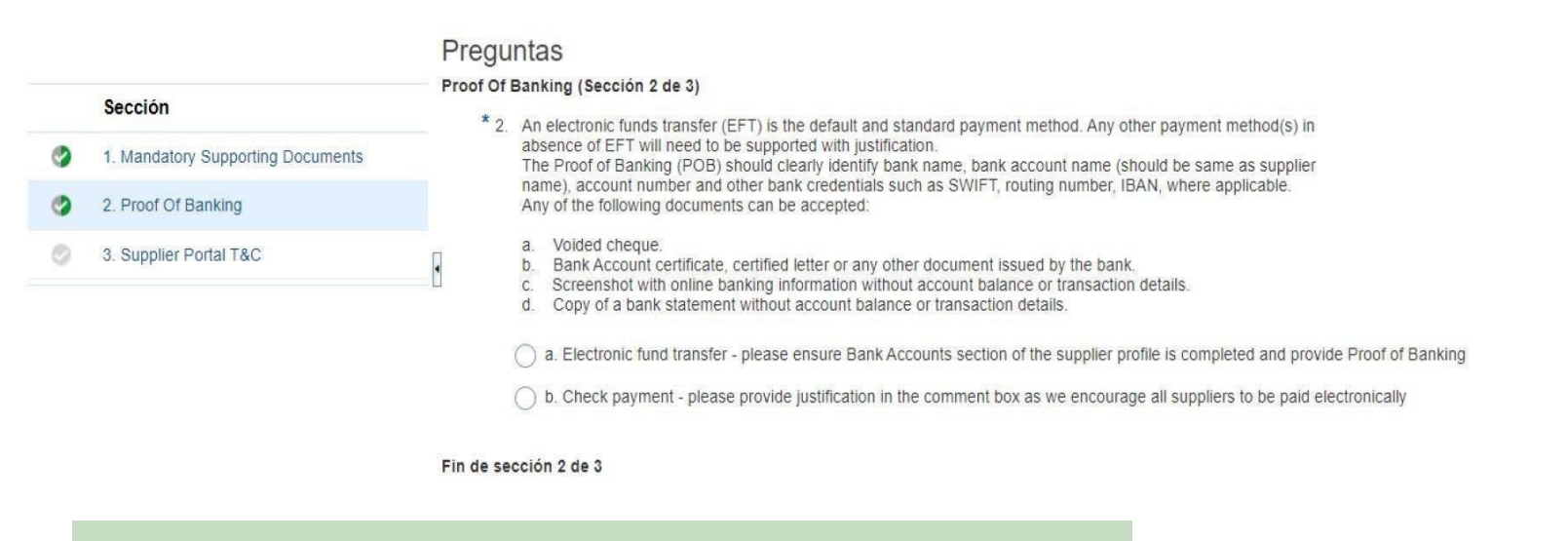

- ➢ **Subir certificaciónbancaria (confecha no mayora tres meses) en esta sección.**
- ➢ **Dar click sobre el botóndeSecciónsiguiente.**

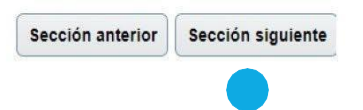

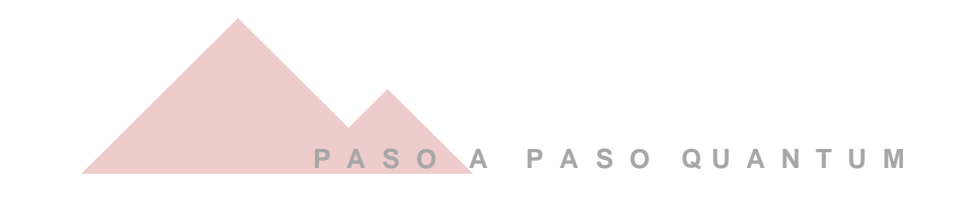

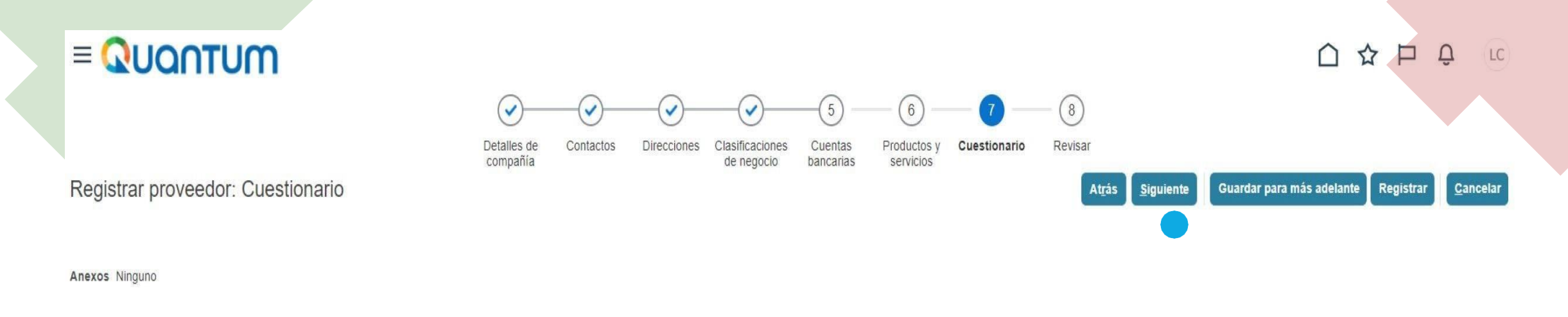

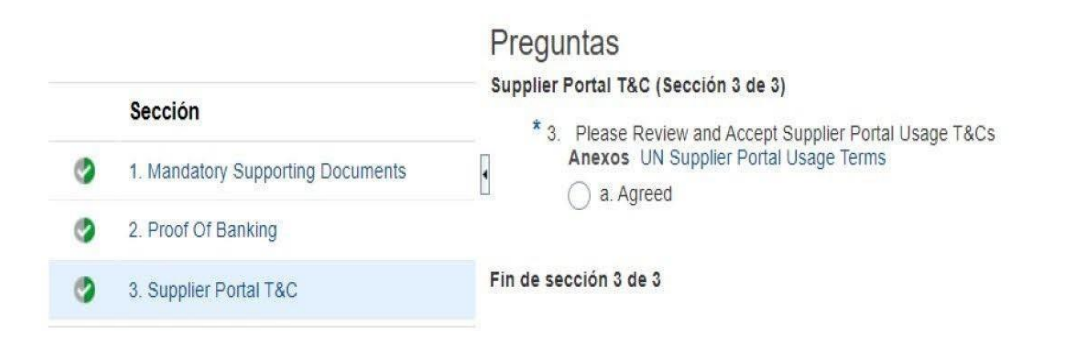

Sección anterior Sección siguiente

➢ **Leer términos y condicionesde la plataforma. Dar click en la opcióna, donde estáde acuerdo.**

**Darclick en el botón siguiente (parte superior de la pantalla).** 

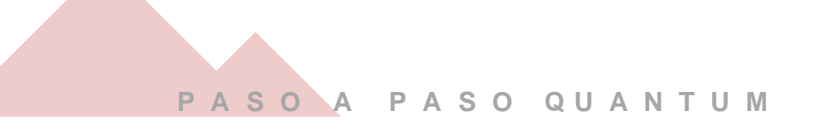

## **CUESTIONARIO PERSONAS JURIDICAS P A S O A P A S O Q U A N T U M**

Corporate Profile (Sección 1 de 4)

\* 1. What Year Was Your Company Incorporated? Please Enter Year in YYYY (Ex: 2020) format

\* 2. Indicate Number of Full Time Employees

\* 3. Provide a Brief Summary of Company Profile and Main Area of Expertise

Anexos de respuesta Ninguno

\*4. Do You Possess a Quality Assurance Certificate, for example ISO 9001. If yes, provide a copy

 $\bigcap$  a. Yes

- $\odot$  b. No
- \* 5. Does Your Company Have a Corporate Environmental Policy or Environmental Management System such as ISO 14001 or ISO 14064 or Equivalent?

a. Corporate Environmental Policy

- b. ISO 14001
- c. ISO 14064

d. Other, Specify in Notes

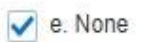

 $\overline{\mathbf{I}}$ 

Diligenciar todas las preguntas del cuestionario con la información de la organización/empresa.

\*Todas las preguntas son obligatorias

**Desplazarse hacia abajo para la siguiente pregunta.**

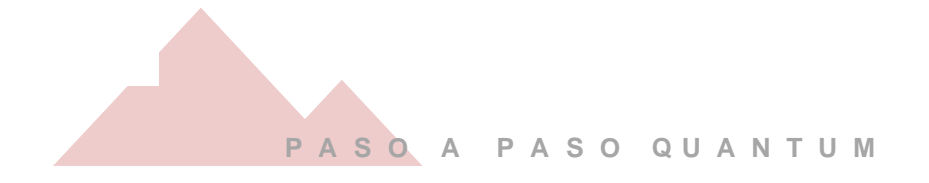

 $*6$ 

Does your Organization demonstrate significant commitment to sustainability, including the following aspects that have been identified in the UN Sustainable Procurement Framework?

# Environmental: prevention of pollution, sustainable resources; climate change and mitigation and the protection of the environment, biodiversity.

# Social: human rights and labour issues, gender equality, sustainable consumption, and social health and wellbeing.

# Economic: whole life cycle costing, local communities and small or medium enterprises, and supply chain sustainability.

Attach a formal statement that outlines your organization's commitment to sustainability, where possible providing evidence of tangible results that demonstrate progress, select all that apply.

a. Formal Statement

b. Sustainability Report

c. UN Global Compact Communication on Progress

d. Other, Specify

e. None

- \* 7. Please attach the following Mandatory Supporting Documents
	- a. Business Registration Certificate

(b. Official document confirming tax registration status and number Anexos de respuesta Ninguno

Sección siguiente

Diligenciar todas las preguntas del cuestionario con la información de la organización/empresa

\*Todas las preguntas son obligatorias

**ANEXOS DE RESPUESTA:** Subir el RUT o la cámara de comercio

**Dar click sobre el botón de Sección siguiente.**

Women Owned Org Details (Sección 2 de 4)

- \* 8. Please select the status of the women-owned entity
	- Please make sure to fill the Business classification section.
	- a. Not a Women-Owned Entity
	- b. Women-Owned Entity (51% or more) Externally Certified (Upload Certificate/Document that contains information about the women ownership/control)
	- c. Women-Owned Entity (51% or more) Self-Proclaimed/Not Externally Certified (Upload Document/Evidence confirming entity's women ownership)
- \* 9. Total number of management board/team members (regardless of gender) :
- \* 10. Total number of women in the management board / team:

 $\overline{\phantom{a}}$ 

\* 11. Is your company a signatory to Women's Empowerment principles, which is offering guidance to business on how to promote gender equality and women's empowerment in the workplace, marketplace and community? https://www.weps.org/

 $\bigcap$  a. Yes

 $\odot$  b. No

\* 11.b.1. My company is committed to gender equality and women's empowerment and we would like to join the global community of signatories to the Women's Empowerment Principles (WEPs). We will register our commitment at: www.weps.org/join

a. Yes

 $\bigcirc$  b. No

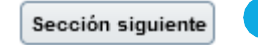

Diligenciar todas las preguntas del cuestionario con la información de la organización/empresa

\*Todas las preguntas son obligatorias

**Dar clic sobre el botón de Sección siguiente.**

#### Proof Of Banking (Sección 3 de 4)

\* 12. An electronic funds transfer (EFT) is the default and standard payment method. Any other payment method(s) in absence of EFT will need to be supported with justification. The Proof of Banking (POB) should clearly identify bank name, bank account name (should be same as supplier name), account number and other bank credentials such as SWIFT, routing number, IBAN, where applicable. Any of the following documents can be accepted:

- a. Voided cheque.
- b. Bank Account certificate, certified letter or any other document issued by the bank.
- c. Screenshot with online banking information without account balance or transaction details.
- d. Copy of a bank statement without account balance or transaction details.

a. Electronic fund transfer - please ensure Bank Accounts section of the supplier profile is completed and provide Proof of Banking

Anexos de respuesta Ninguno

b. Check payment - please provide justification in the comment box as we encourage all suppliers to be paid electronically

Fin de sección 3 de 4

Diligenciar todas las preguntas del cuestionario con la información de la organización/empresa

\*Todas las preguntas son obligatorias

#### **ANEXOS DE RESPUESTA:**

Subir certificación bancaria con fecha no mayor a tres meses

**Dar click sobre el botón de Sección siguiente.**

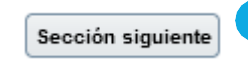

Ħ

- Supplier Portal T&C (Sección 4 de 4)
	- \* 13. Please Review and Accept Supplier Portal Usage T&Cs Anexos UN Supplier Portal Usage Terms
		- a. Agreed

Fin de sección 4 de 4

Revisar los términos y condiciones de uso de la plataforma

Seleccionar la opción de aceptar

**Dar click en el botón siguiente (parte superior de la pantalla).**

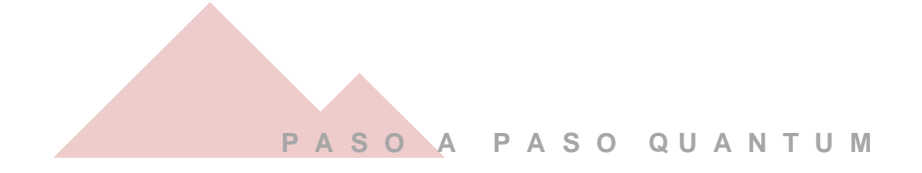

# **REVISAR**

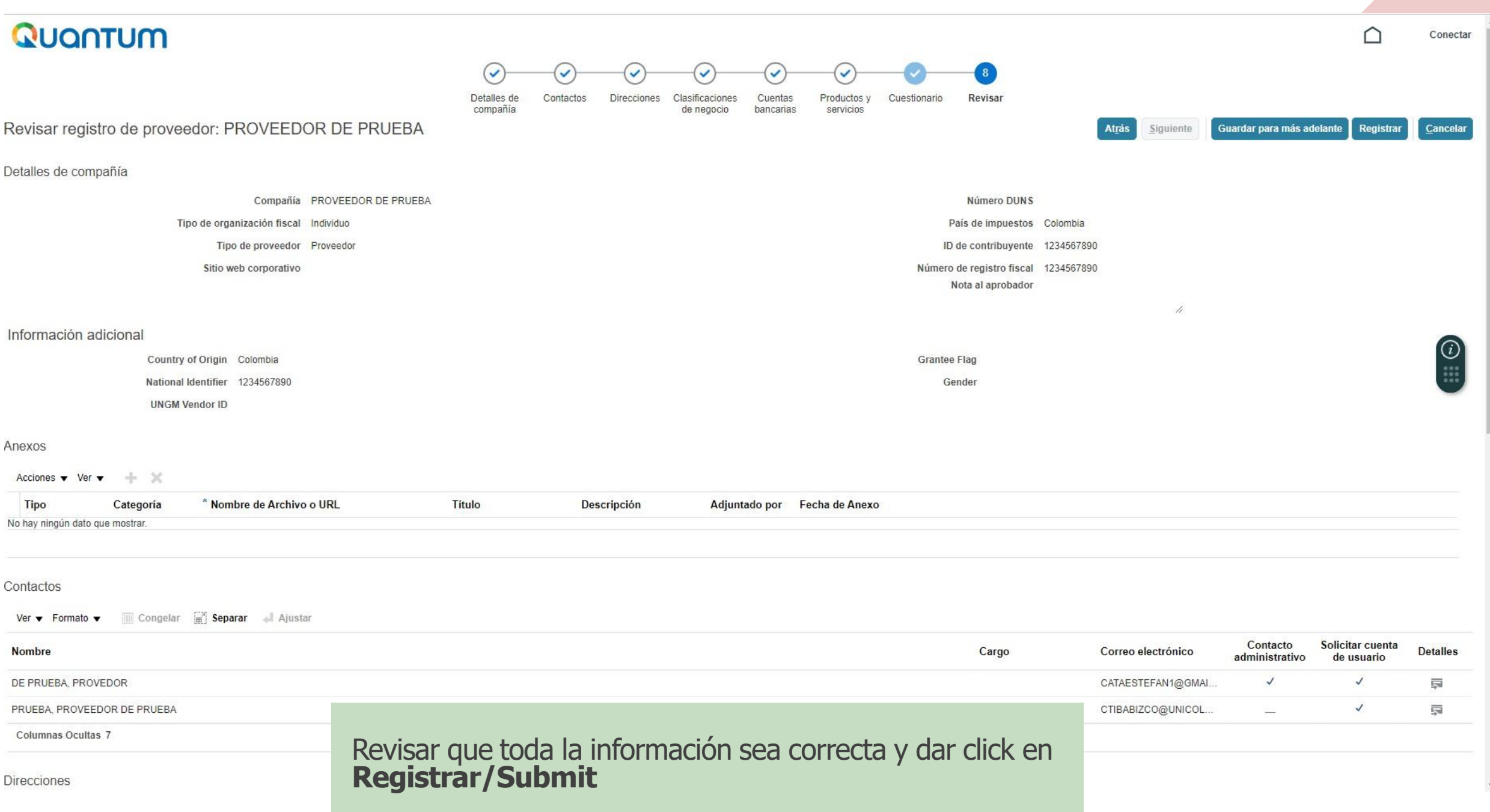

Se generara una ventana confirmando la creación de su perfil.

**Si hay algún error, el sistema se lo notificará. Siel registrofuecorrectosaldrá el siguiente anuncio**

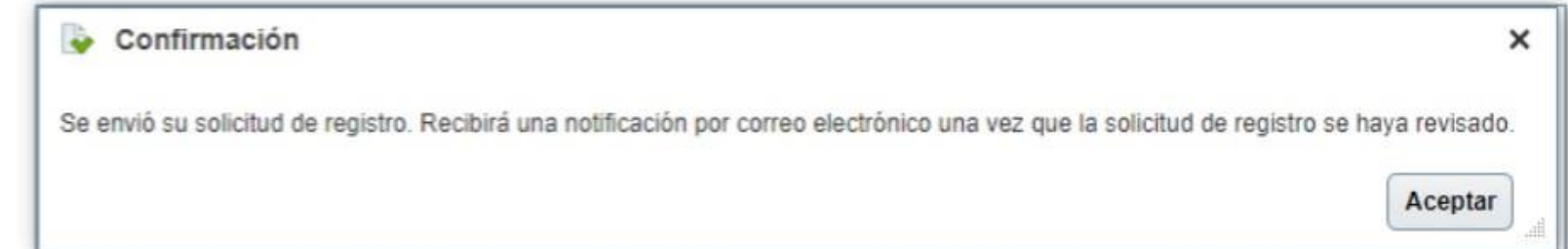

**A SU CORREO ELECTRÓNICO LLEGARÁN LOS CORREOS PARA QUE CONTINUE CON LA ACTIVACIÓN** 

#### **CORREO1**

 $\stackrel{\scriptscriptstyle{0}}{=}$ 

#### **Si el registro fue exitoso debe llegarle las siguientes notificaciones al correo inscrito**

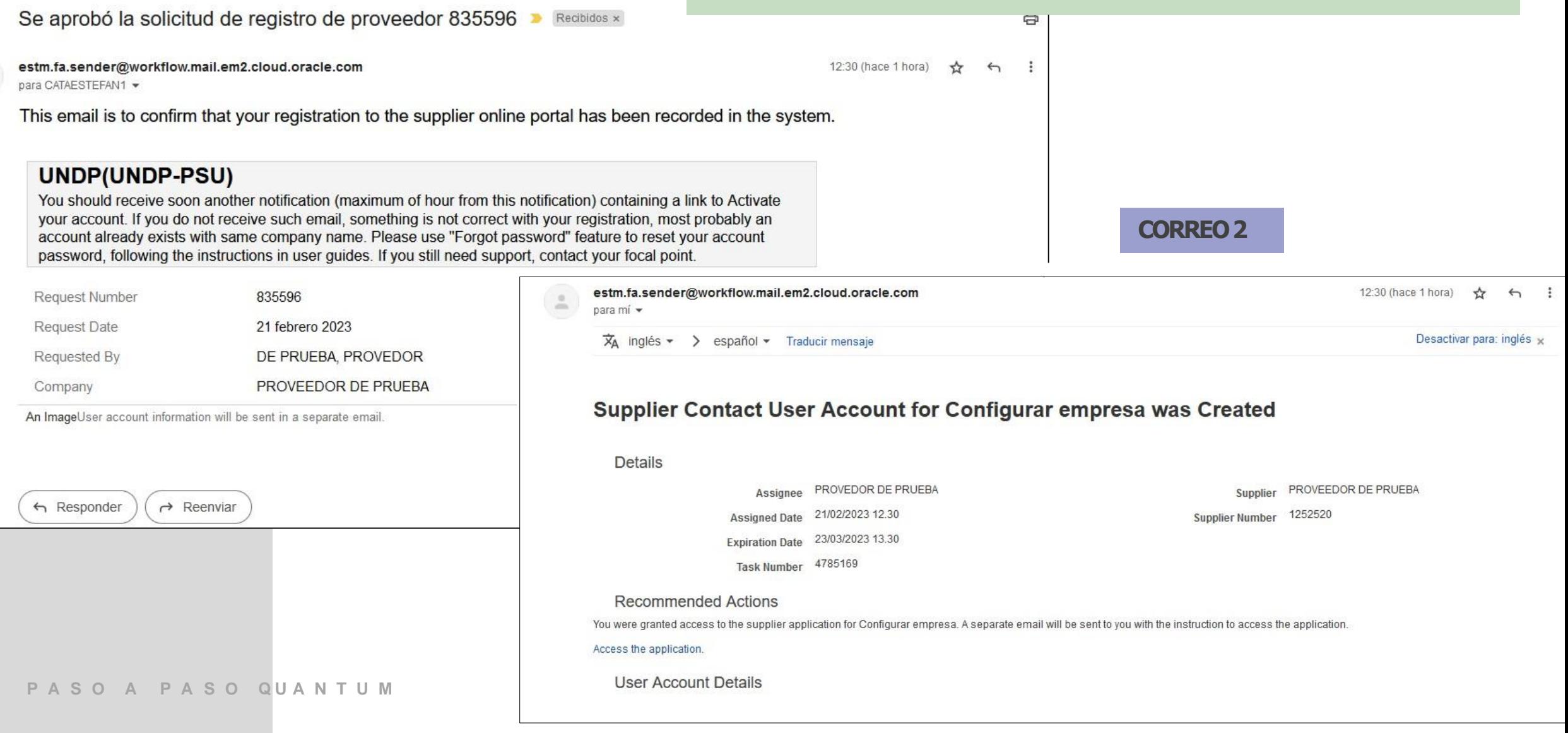

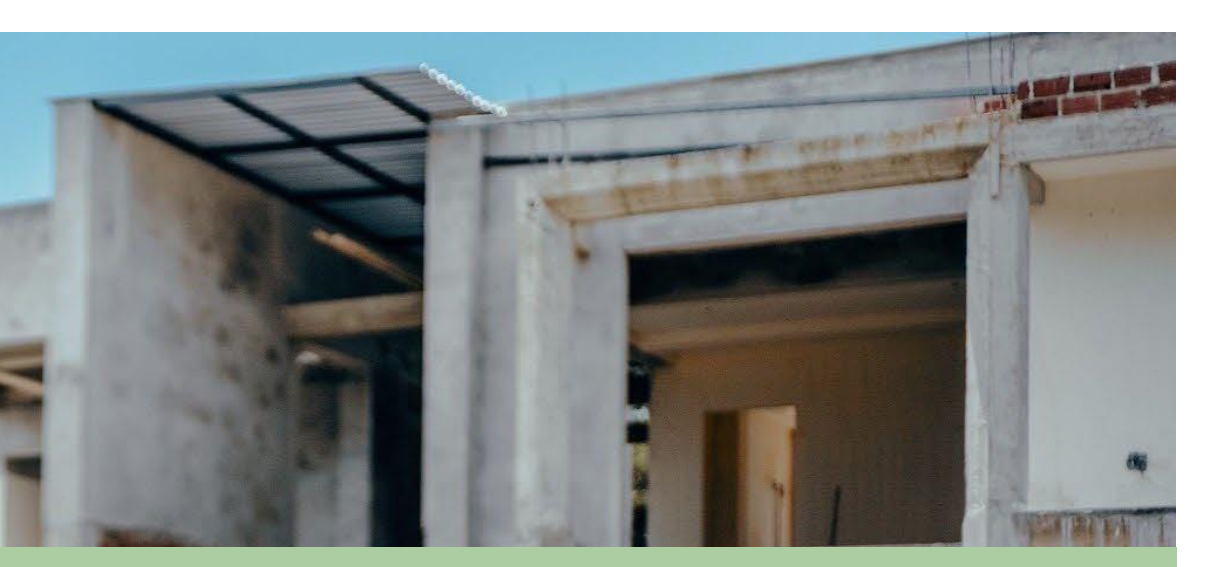

### **ACTIVACIÓN PERFIL QUANTUM**

LOCATIVAS

## PASOS A SEGUIR

Al realizar la inscripción satisfactoriamente, recibirá un tercer mail con un link donde deberá activar su cuenta, dar click o copie y pegue la dirección en el navegador,

En la nueva ventana podrá asignar la clave que servirá para su acceso de ahora en adelante.

- Si no recibe dicho mail de activación, por favor contactar a su punto focal de mantenimiento de proveedores.
- Sera necesario que proporcione la siguiente información con la que se registró, aclarando que **requiere apoyo con la activación de la cuenta**

SUPPLIER NAME SUPPLIER NUMBER ID (CEDULA/NIT) CORREO

#### **Por favor verificar en todaslas bandejas de su correo.**

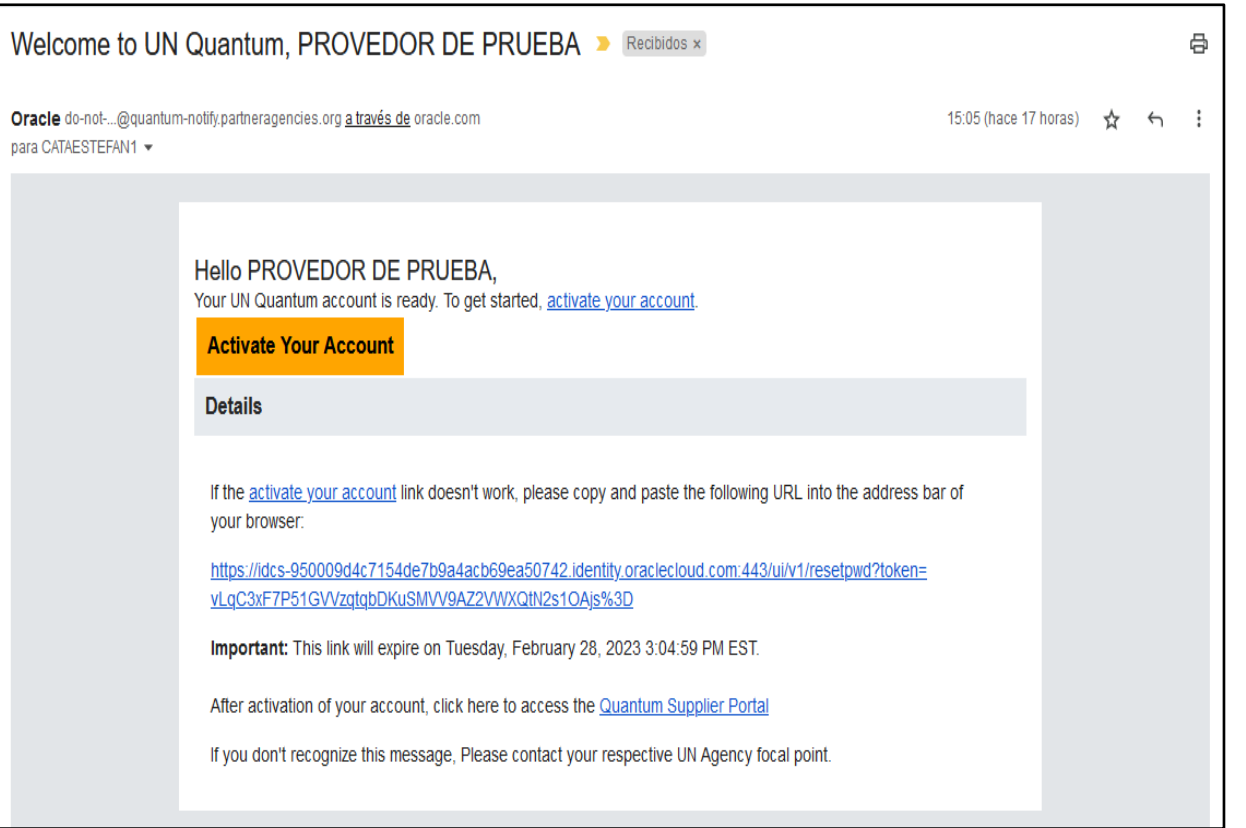

**Unavezsehaactivadolacuentacorrectamenteapareceráunaventanadelasiguientemanera** Si esto no ocurre regrese al paso anterior

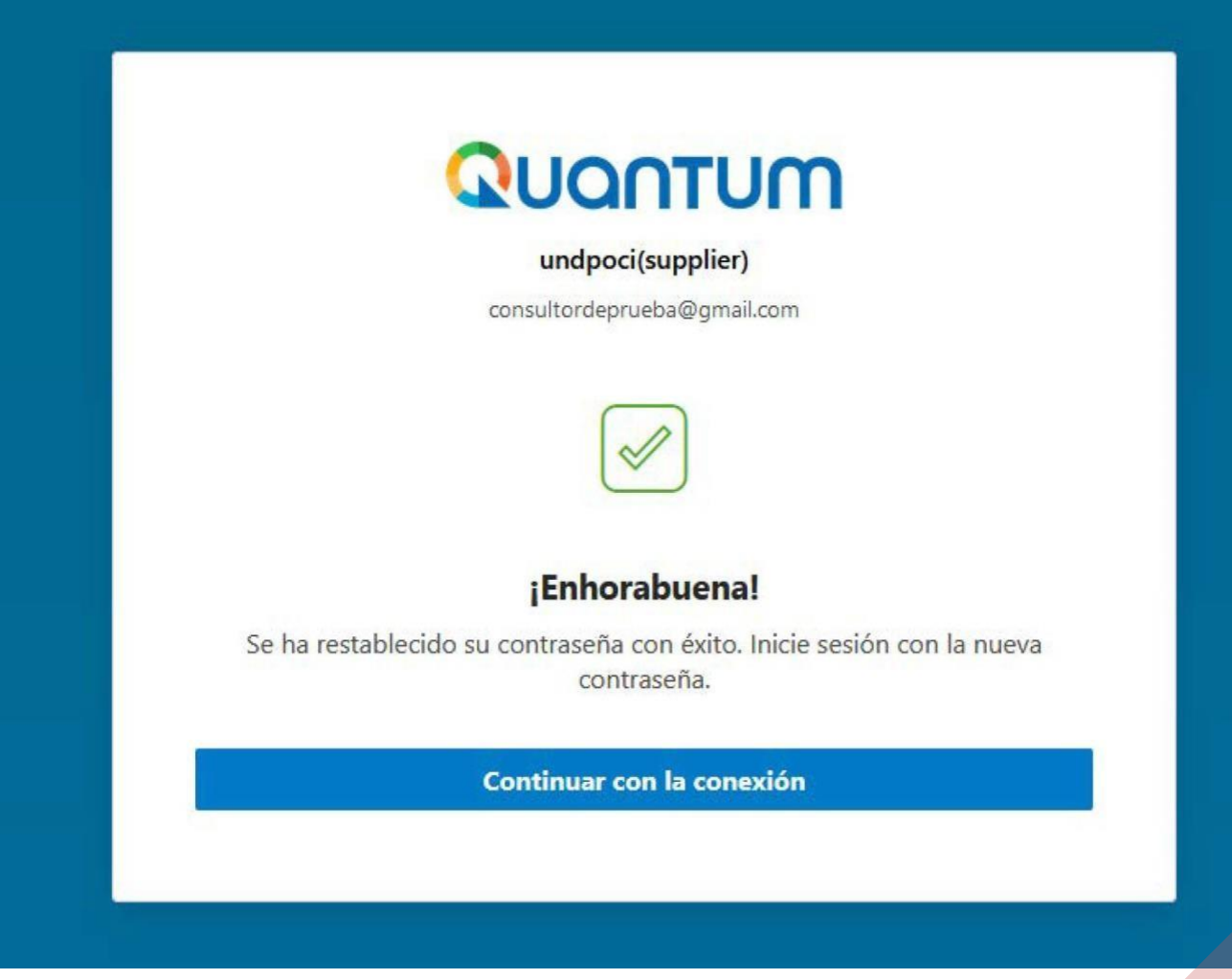

#### **NOTA 1.**

Una vez validada y activada su cuenta con clave, podemos acceder al link del portal de acceso general de la plataforma Quantum:

<http://supplier.quantum.partneragencies.org/>

### Quantum

Level up your security We are improving your security via a new multi-factor authentication policy. Más información [Z]

undpoci(supplier) Conexión a la cuenta de Oracle Cloud

Nombre de usuario

Nombre de usuario o correo electrónico

Contraseña

Contraseña

**Conectar** 

¿Necesita ayuda para conectarse? Haga clic aquí

Preferencias sobre cookies

- No olvide, que su Nombre de Usuario será el correo con el que restableció la contraseña y la clave la cual asigno previamente.

Tenga en cuenta, que cada vez que vaya a ingresar, le llegará un correo con un código de ingreso necesario para que pueda ingresar a su perfil, este pendiente de su bandeja de recibidos o spam, para poder ingresar sin problemas, sin olvidar que tiene un tiempo límite para su uso.

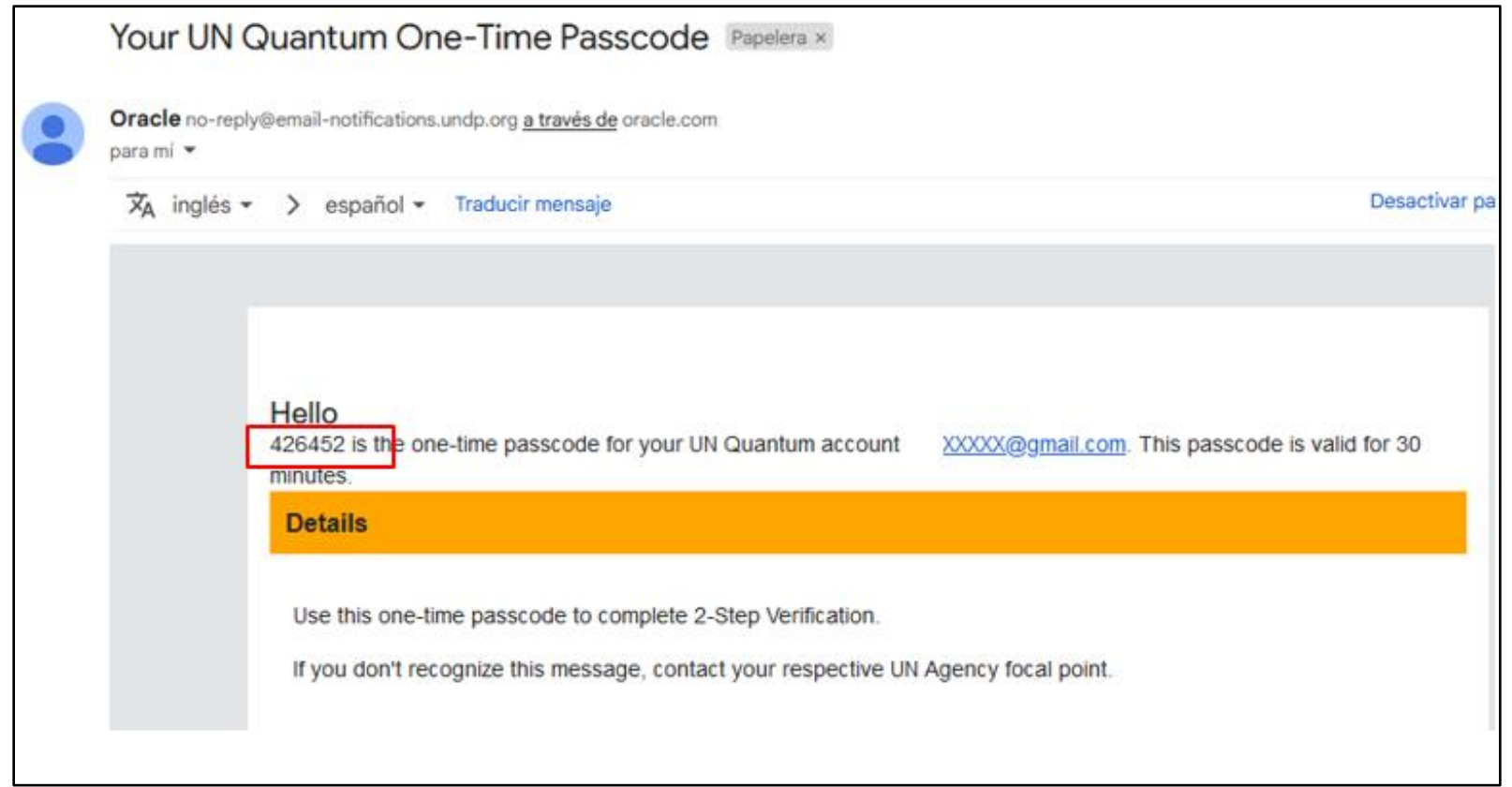

#### **NOTA 2.**

Si está interesado en conocer los Términos de Referencia y los documentos relacionados con un determinado proceso sin estar previamente inscrito como proveedor; en nuestra página web [\(Adquisiciones](https://www.undp.org/es/colombia/adquisiciones) | Programa De Las Naciones Unidas Para El Desarrollo [\(undp.org\)\)](https://www.undp.org/es/colombia/adquisiciones), en el enlace de cada proceso vigente, podrá encontrar la opción Negotiation Document(s) en la parte inferior de la publicación.

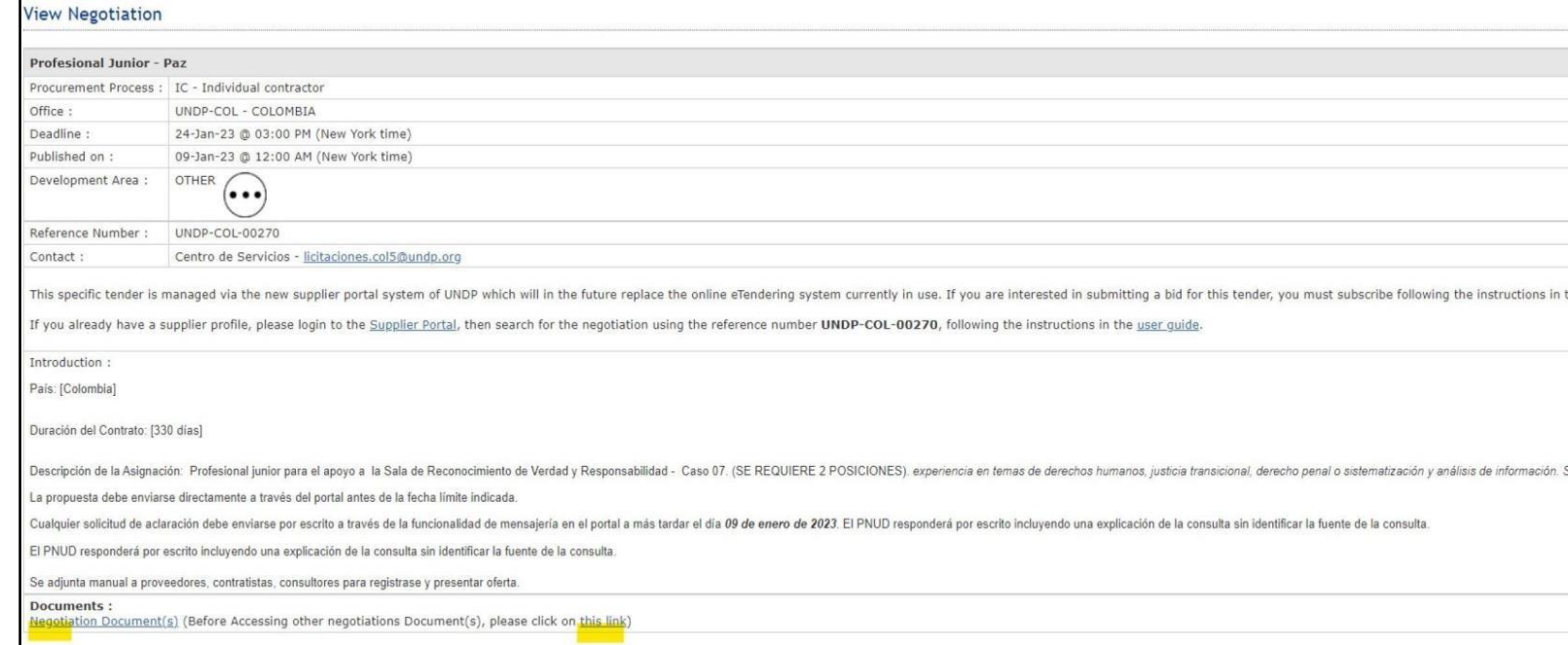

**Parapoderactivar laopcióndeclicprimero enel enlace thislink, paravalidarel tokendeseguridad.**